#### What are the interfaces

- Modelling Interface: Entering the Event-B models.
- Proving Interface: Interactive proving the obligations.

### **Outline**

# **Contents**

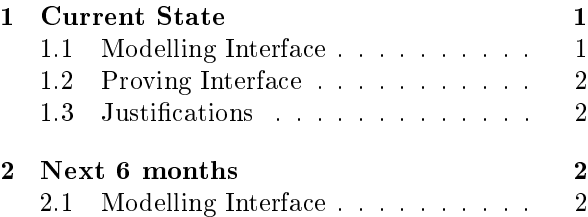

[2.2 Proving Interface](#page-1-3) . . . . . . . . . . . . 3

# <span id="page-0-0"></span>1 Current State

### <span id="page-0-1"></span>1.1 Modelling Interface

## Modelling Interface - Functionality

- Follow the standard Eclipse layout.
- There are several views:
	- Project Explorer: Tree-structured views of the projects.
	- Content Outline:
		- ∗ Reflects the structure;
		- ∗ provides quick navigation
		- for the current editing editing component.
- $\bullet$  and the *Event-B Editor*:
	- Multi-page,
	- Form editor.

### Event-B Editor

- Old editor: Table/Tree Editor.
	- $-$  Too different from classical Text Editor.
	- No support for multi-line editing.
	- Elements can be added but not attributes.
- Current developing editor: Text-like Editor.
	- $-$  More familiar with users.
	- $-$  Supporting multi-line editting.
	- Extension (both elements and attributes) is easy.

#### Event-B Editor Screen-shot

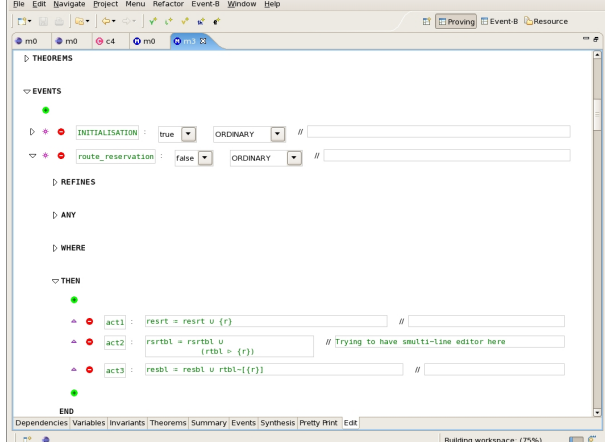

# <span id="page-0-2"></span>1.2 Proving Interface

#### Proving Interface - Functionality

- Follows standard Eclipse layout.
- Based on *Click'N'Prove* with improvements.
- There are several views:
	- Proof Tree: Tree-structured views of the current proof.
	- Proof Control: Issues proof command to discharge the obligation.
	- Proof Information: Shows related information to the current proof.
	- Search Hypothesis: Shows set of searched hypotheses.
	- Obligation Explorer: Shows the tree-like view of all proof obligations.
- and a Proof Editor.
	- $-$  Displays the current state of the proof: goal and hypotheses.
	- Issues proof commands either directly or indirectly on the formula.

#### Proving Interface - Extensions

"Proof commands" can be added to the proving interface.

- Globally: added to the Proof Control View.
- Goal: Directly / Indirectly in the predicate.
- Hypothesis: Directly / Indirectly in the predicate.

# <span id="page-1-0"></span>1.3 Justifications

# **Justifications**

- Correctness
	- Using Model-View-Controller pattern.
	- Unit tests for underlying model.
	- Tree structure is based on database layout.
- Efficiency
	- $-$  Editor is designed for efficiency updates in common cases.
	- Lazy loading of extensions
	- Sharing UI resources: icons, etc.
- Maintenance
	- Extension loading is encapsulated.
	- Restrict possible extensions.
		- ∗ Declarative.
		- ∗ Very little coding.

# <span id="page-1-1"></span>2 Next 6 months

# <span id="page-1-2"></span>2.1 Modelling Interface

# Modelling Interface - High priority

- Finishing the new editor.
- Displaying undefined attributes.
- Error markers.
- User Documents.
- Plug-in Developer's Guideline.
- Copy/Paste.
- Undo/Redo.

## Modelling Interface - Low priority

- Re-factoring.
- Content assist.
- Search elements.
- Quick fixes for errors.
- Project Explorer (using Common Navigator Framework)
- Hierarchy View.
- Improving icons.

# <span id="page-1-3"></span>2.2 Proving Interface

# Proving Interface

- Keep hypotheses order (High priority).
- Display forward reasoning (Low priority).